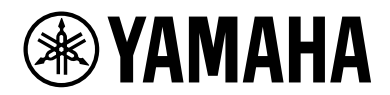

# **ESB-1080**

Installationshandbuch

# **INHALTSVERZEICHNIS**

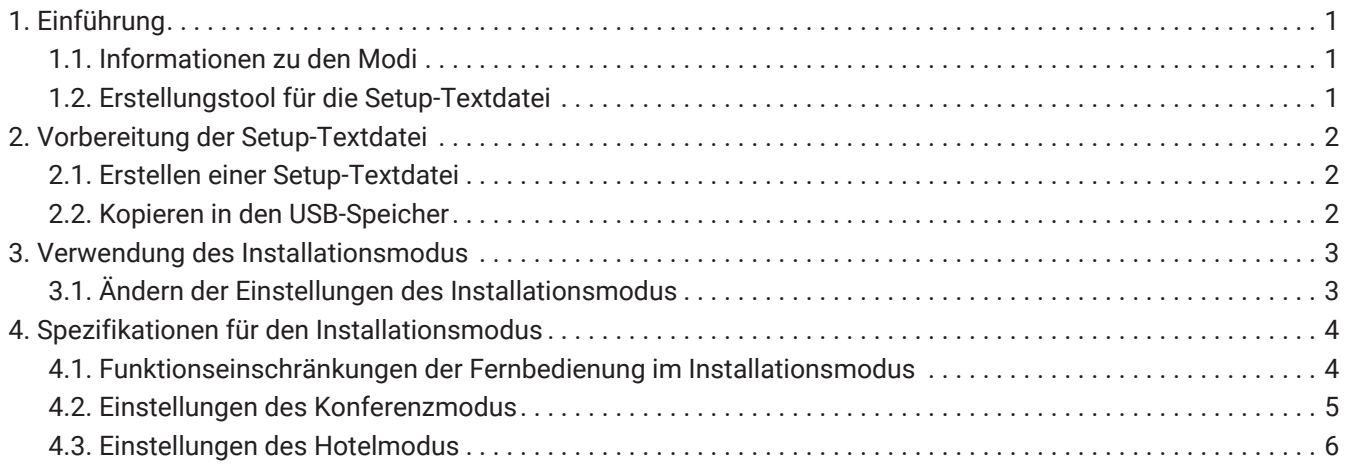

# <span id="page-2-0"></span>**1. Einführung**

## <span id="page-2-1"></span>**1.1. Informationen zu den Modi**

Die Sound Bar-Einheit ESB-1080 verfügt je nach geplanter Verwendung über unterschiedliche Funktionen. Sie bietet zwei Installationsmodi: Konferenzmodus oder Hotelmodus. Standardmäßig wird die Sound Bar im

Konferenzmodus gestartet.

In diesem Installationshandbuch finden Sie Anweisungen zu den verschiedenen Einstellungen des Konferenzmodus sowie zum Wechseln in den Hotelmodus.

### **1.1.1. Konferenzmodus**

Der Konferenzmodus ist für die Installation bei Geschäftskonferenzen oder in Veranstaltungsräumlichkeiten optimiert.

Er wird für die Klangverstärkung im Rahmen von Telekonferenzen oder Videopräsentationen verwendet. Die Klangverarbeitung ist für Softwareanwendungen bei Telekonferenzen optimiert.

### **1.1.2. Hotelmodus**

Der Hotelmodus ist für die Installation in Gästezimmer von Hotels optimiert.

Des Weiteren kann er beispielsweise auch in öffentlichen Lobbys oder Wartebereichen verwendet werden. Die Klangverarbeitung ist für das Fernsehen und Ansehen von Filmen optimiert.

## <span id="page-2-2"></span>**1.2. Erstellungstool für die Setup-Textdatei**

Die Setup-Textdatei zum Umschalten des Installationsmodus und Ändern von Einstellungen kann über das

Erstellungstool für die Setup-Textdatei (ESB\_ConferenceHotelMode\_Setup.xlsm) ausgegeben werden. Durch das Laden der Setup-Textdatei auf diese Einheit können die Funktionen der beiden Installationsmodi entsprechend angepasst werden.

Entpacken Sie die heruntergeladene Datei, und verwenden Sie das mit diesem Installationshandbuch im selben Ordner mitgelieferte Tool (ESB\_ConferenceHotelMode\_Setup.xlsm).

# <span id="page-3-0"></span>**2. Vorbereitung der Setup-Textdatei**

## <span id="page-3-1"></span>**2.1. Erstellen einer Setup-Textdatei**

Um die gewünschten Einstellungen vorzunehmen, erstellen Sie mithilfe des mitgelieferten Tools

(ESB\_ConferenceHotelMode\_Setup.xlsm) eine Setup-Textdatei.

Für die Verwendung dieses Tools ist Microsoft Office Excel ® (2007 oder höher) erforderlich.

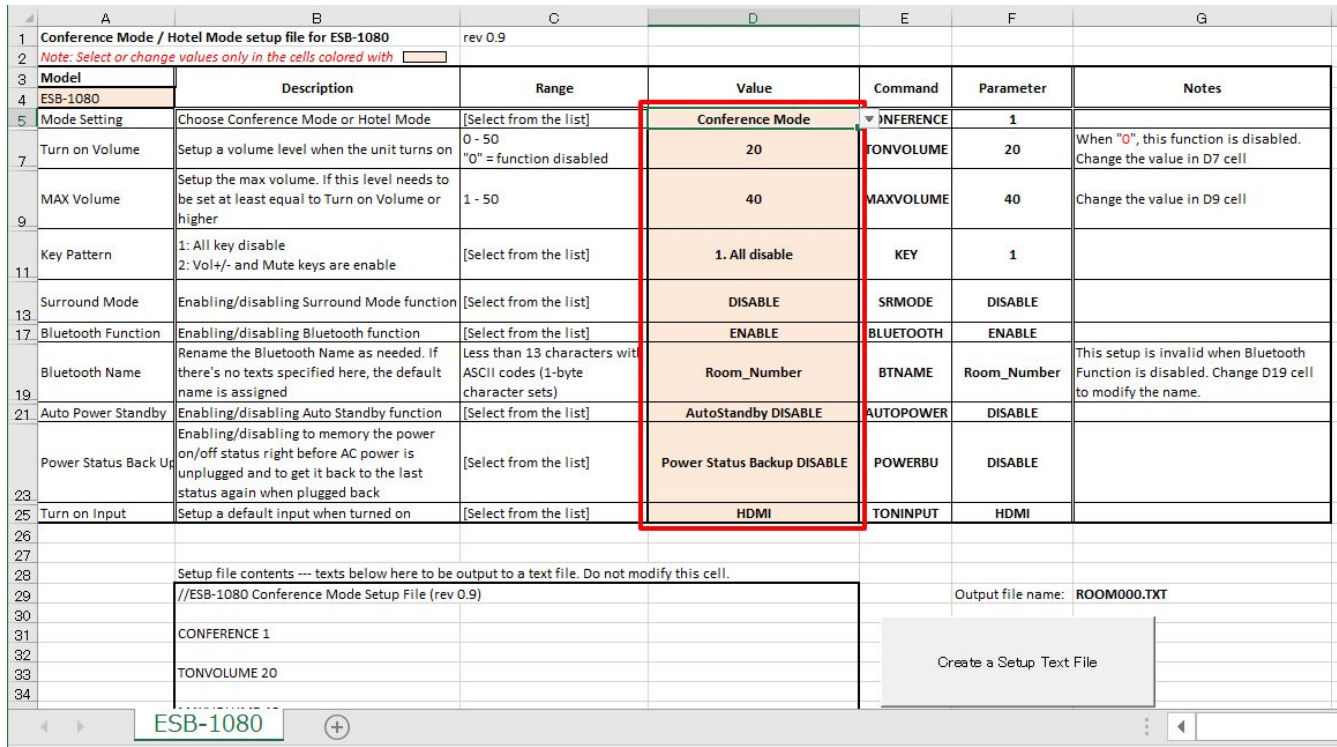

Geben Sie die gewünschten Einstellungen in den Zellen in dem roten Rahmen ein, und klicken Sie auf die Schaltfläche "Create a Setup Text File" (Setup-Textdatei erstellen).

Eine Setup-Textdatei wird auf derselben Orderebene wie dieses Tool erstellt.

Der Dateiname kann ganz einfach durch das Ändern der 3-stelligen Zahl Ihren Wünschen entsprechend angepasst werden (z. B. ROOM000.TXT, ROOM001.TXT, ROOM999.TXT).

## <span id="page-3-2"></span>**2.2. Kopieren in den USB-Speicher**

Kopieren Sie nur eine Datei in die erste Ebene des USB-Speichers für die erstellte Setup-Textdatei. Sie dürfen die erstellte Setup-Textdatei nicht in einen Ordner kopieren oder mehrere Setup-Textdateien im selben USB-Speicher ablegen.

## <span id="page-4-0"></span>**3. Verwendung des Installationsmodus**

## <span id="page-4-1"></span>**3.1. Ändern der Einstellungen des Installationsmodus**

Damit die Einstellungen in der Einheit wirksam werden, muss der Installationsmodus nach der Freigabe des Installationsmodus erneut über ein USB-Speichergerät aufgerufen werden, das die Setup-Textdatei enthält und über die Buchse [UPDATE ONLY] mit der Einheit verbunden ist. Wenn Sie den Installationsmodus bereits freigegeben haben, fahren Sie mit Schritt 2 fort.

- 1. Brechen Sie den Installationsmodus über die Fernbedienung ab.
	- a. Versetzen Sie die Einheit in den Standby-Modus. Stellen Sie sicher, dass die LED der Haupteinheit nicht leuchtet.
	- b. Drücken Sie auf der Fernbedienung innerhalb von drei Sekunden die Tasten [DIMMER], VOLUME [-], VOLUME [-] und [Mute] (in dieser Reihenfolge).

Stellen Sie sicher, dass die Anzeigen der Haupteinheit wie folgt aufleuchten.

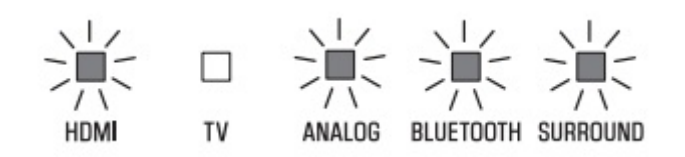

- 2. Verbinden Sie den USB-Speicher, der die Setup-Textdatei enthält, mit der Buchse [UPDATE ONLY] der Einheit.
- 3. Aktivieren Sie den Installationsmodus über die Fernbedienung.
	- a. Stellen Sie sicher, dass sich die Einheit im Standby-Modus befindet.
	- b. Drücken Sie auf der Fernbedienung innerhalb von drei Sekunden die Tasten [BASS EXTENSION], VOLUME [+], VOLUME [+] und [Mute] (in dieser Reihenfolge). Stellen Sie sicher, dass die Anzeige wie unten dargestellt leuchtet und die Einheit eingeschaltet ist.

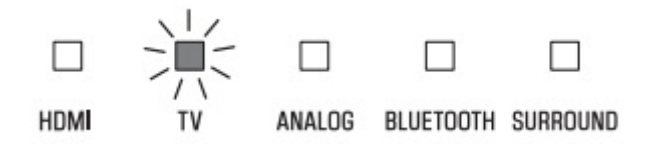

- c. Stellen Sie sicher, dass die Einstellungen richtig widergespiegelt werden.
- d. Entfernen Sie das USB-Speichergerät von der Buchse [UPDATE ONLY] der Einheit.

Beachten Sie, dass der Status des Installationsmodus so lange beibehalten wird, bis der Installationsmodus abgebrochen wird. Der Installationsmodus wird auch dann beibehalten, wenn der Netzstecker verbunden oder getrennt wird.

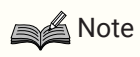

#### **Informationen zum abgebrochenen Status des Installationsmodus**

Wenn keine Web-Konferenzen durchgeführt werden oder die Einschränkung für Benutzeroperationen nicht erforderlich ist, kann die Einheit sogar verwendet werden (z. B. als Sound Bar in einem Surround-System),

wenn der Installationsmodus freigegeben wird.

Die Optimierung der Klangverarbeitung und Funktionen wie die Bedienfeldsperre funktionieren jedoch nicht.

# <span id="page-5-0"></span>**4. Spezifikationen für den Installationsmodus**

## <span id="page-5-1"></span>**4.1. Funktionseinschränkungen der Fernbedienung im Installationsmodus**

Bei der Verwendung der Sound Bar ESB-1080 im Konferenz- oder Hotelmodus sind einige Funktionen der Fernbedienung Deaktiviert.

In der folgenden Tabelle sind die aktivierten und Deaktivierten Funktionen in diesen Modi aufgeführt:

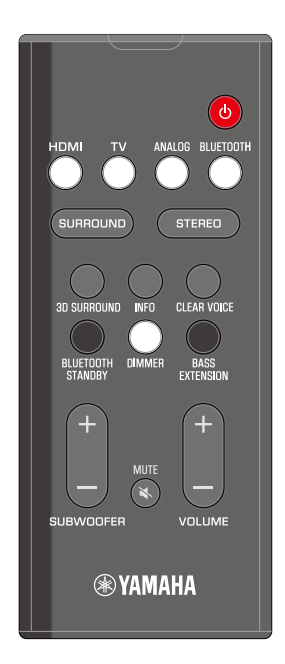

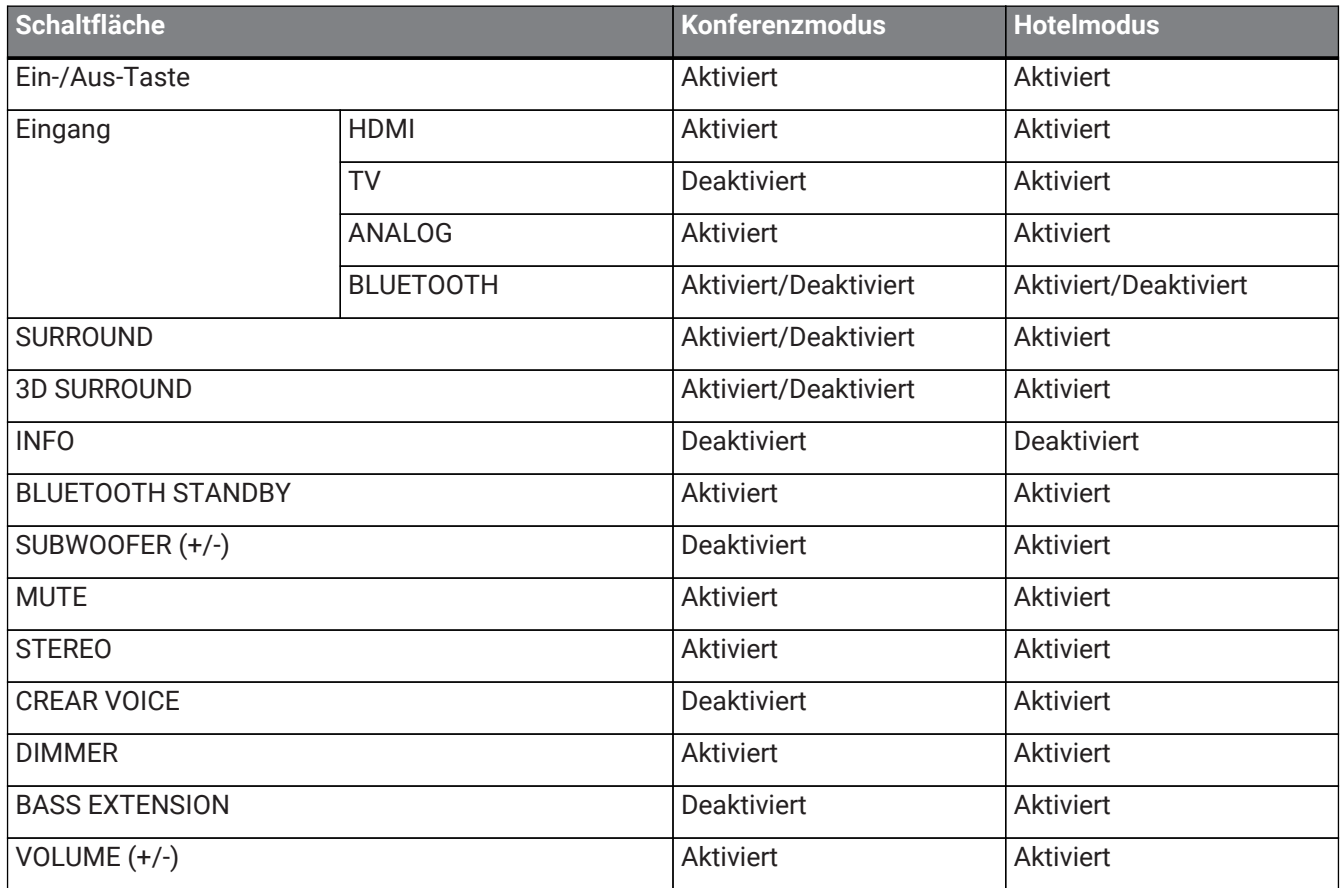

### **A** Note

- Die Einstellung AKTIVIERT/Deaktiviert der Taste BLUETOOTH entspricht der Einstellung der Bluetooth-Funktion.
- Die Einstellung AKTIVIERT/Deaktiviert der Tasten SURROUND und 3D SURROUND entspricht der Einstellung des Surround-Modus.

### <span id="page-6-0"></span>**4.2. Einstellungen des Konferenzmodus**

Sie können jede der (unten aufgeführten) Einstellungen des Konferenzmodus in der Setup-Textdatei ändern.

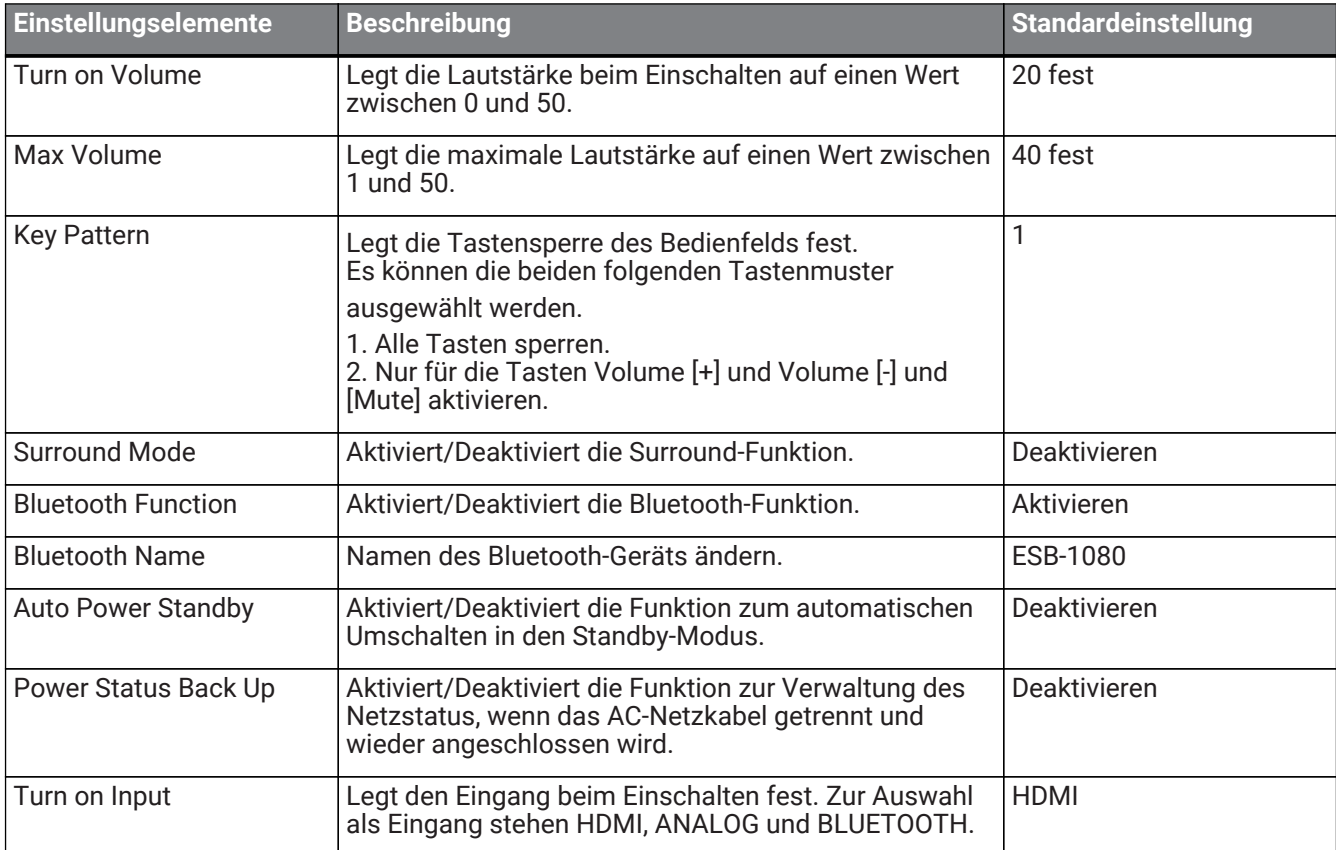

### **Note**

- Wenn der Wert für [Turn on Volume] auf 0 gesetzt ist, wird die vor dem Ausschalten verwendete Lautstärke beibehalten.
- Im Konferenzmodus sollten Sie die Surround-Funktion (Standardeinstellung) deaktivieren, um eine klaren Ton bei der Konferenzübertragung zu gewährleisten.
- Legen Sie den [Bluetooth Name] mit maximal 13 Zeichen im ASCII-Code (Buchstaben, Zahlen, Symbole) fest.

## <span id="page-7-0"></span>**4.3. Einstellungen des Hotelmodus**

Sie können jede der (unten aufgeführten) Einstellungen des Hotelmodus in der Setup-Textdatei ändern.

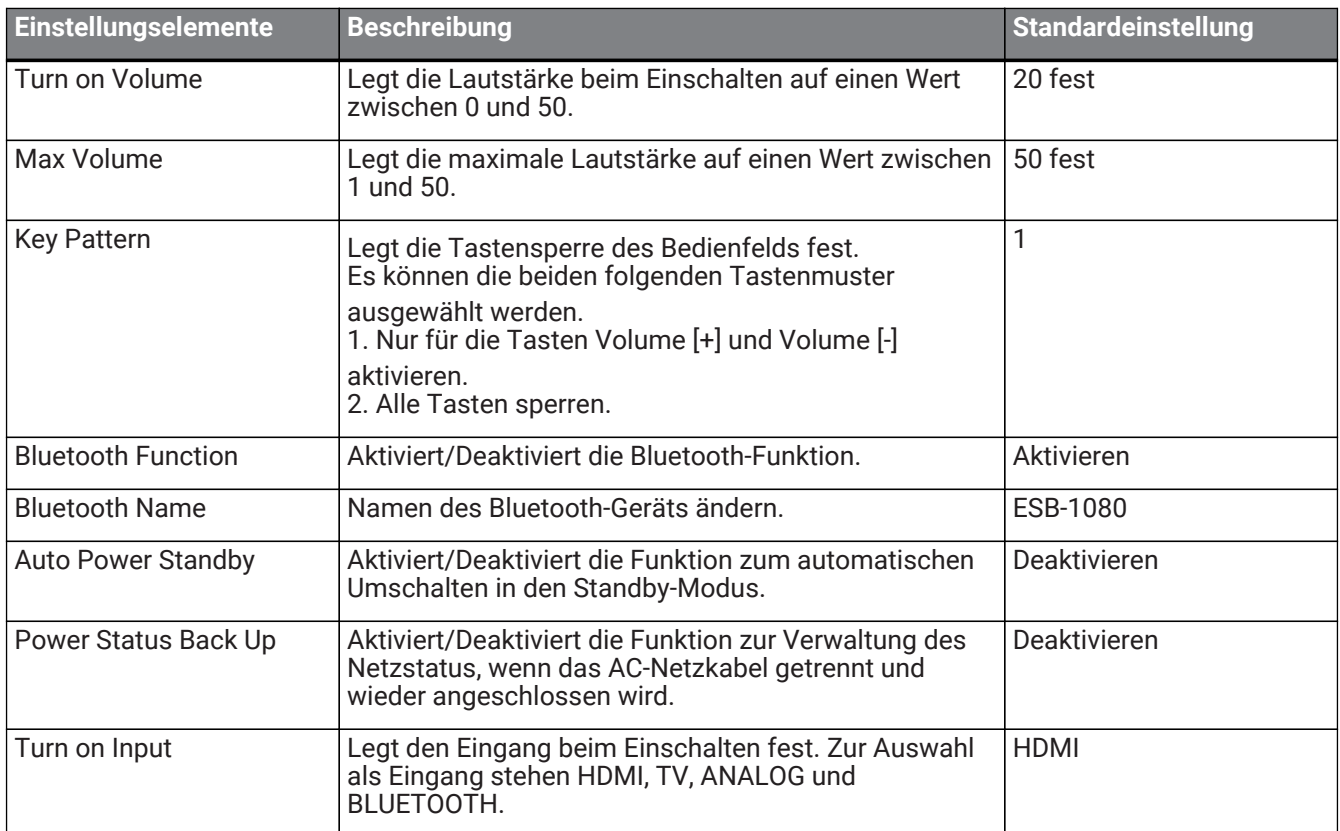

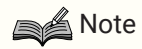

- Wenn der Wert für [Turn on Volume] auf 0 gesetzt ist, wird die vor dem Ausschalten verwendete Lautstärke beibehalten.
- Legen Sie den [Bluetooth Name] mit maximal 13 Zeichen im ASCII-Code (Buchstaben, Zahlen, Symbole) fest.

Manual Development Group © 2019 Yamaha Corporation Published 08/2019 YJ-B0